## **Terakreditasi SINTA Peringkat 4**

Surat Keputusan Dirjen Penguatan Riset dan Pengembangan Ristek Dikti No. 28/E/KPT/2019 masa berlaku mulai Vol.3 No. 1 tahun 2018 s.d Vol. 7 No. 1 tahun 2022

> Terbit online pada laman web jurnal: <http://publishing-widyagama.ac.id/ejournal-v2/index.php/jointecs>

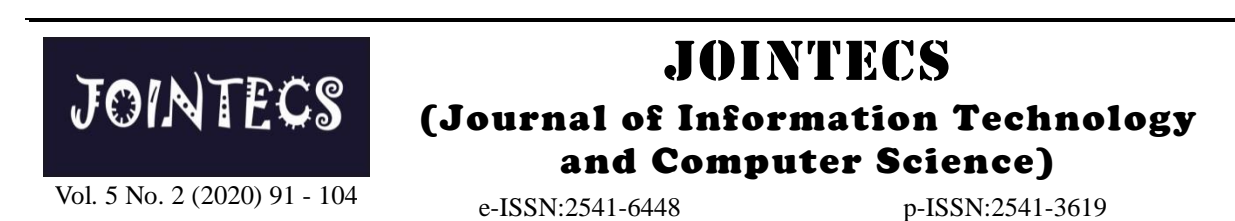

# Implementasi Metodologi *Kanban* Dalam Pembuatan Aplikasi *E-Commerce* Pertanian Dengan Pendekatan *Zachman Framework*

Dicky Dewantoro<sup>1</sup>, Condro Kartiko<sup>2</sup>, Fauzan Romadlon<sup>3</sup>

<sup>1</sup>Program Studi S1 Teknik Informatika, Fakultas Informatika, Institut Teknologi Telkom Purwokerto  $^{2}$ Program Studi S1 Rekayasa Perangkat Lunak, Fakultas Informatika, Institut Teknologi Telkom Purwokerto <sup>3</sup>Program Studi S1 Teknik Industri, Fakultas Rekayasa Industri dan Desain, Institut Teknologi Telkom Purwokerto

<sup>1</sup>13102008@ittelkom-pwt.ac.id, <sup>2</sup>condro.kartiko@ittelkom-pwt.ac.id, <sup>3</sup>fauzan@ittelkom-pwt.ac.id

#### **Abstract**

*Farmers use crops for sale and meet daily needs. This is also in Dukuhwulung village, Banyumas Regency. Majority of farmers in Dukuhwulung rely heavily on the pinches. Farmers sell the crops still relying on the pinters with price set by presses. Difficulties experienced by farmers do not have facility in transaction media directly to consumer in order to process data supply of goods and prices according to needs. Purpose of this research is to create agricultural e-commerce applications in sale of produce directly without intermediaries using sales with e-commerce systems. Development of this application implements Zachman framework method of determining the business logic constraints that will be applied to application and implementing Kanban methodology for application development with to-do process on Kanban board. Process is done, among others, analyzing application design according to needs owner. The method of Kanban is done, among others, design of the product backlog in determining needs of system built according to request by product owner and form developer team. Results obtained from Zachman method design from usability testing test obtained from 20 application users, 16 users can use application well, and 4 users can not use application. This indicates that the application is functioning properly.*

*Keywords: E-commerce; zachman framework; kanban method; mobile application; agriculture.*

#### **Abstrak**

Petani menggunakan hasil panen untuk dijual dan memenuhi kebutuhan sehari-hari. Hal ini pula yang terjadi di desa Dukuhwulung, Kabupaten Banyumas. Mayoritas petani di Dukuhwulung sangat bergantung pada pengepul. Petani menjual hasil tani masih mengandalkan pengepul dengan harga yang sudah ditentukan oleh pengepul. Kesulitan yang dialami petani belum memiliki fasilitas dalam media transaksi secara langsung kepada konsumen agar dapat mengolah data pasokan barang dan harga sesuai dengan kebutuhan. Tujuan penelitian ini untuk membuat aplikasi *e-commerce* pertanian dalam melakukan penjualan hasil tani secara langsung tanpa perantara dengan menggunakan penjualan dengan sistem *e-commerce*. Pembangunan aplikasi ini menerapkan metode *zachman framework* dalam menentukan batasan-batasan bisnis *logic* yang akan diterapkan pada aplikasi dan menerapkan metodologi *kanban* untuk pembangunan aplikasi dengan proses *to-do* pada *kanban board*. Proses yang dilakukan antara lain menganalisis perancangan aplikasi sesuai dengan kebutuhan *owner*. Metode *kanban* yang dilakukan antara lain, perancangan *product backlog* dalam menentukan kebutuhan sistem yang dibangun sesuai dengan *request* oleh *product owner* dan membentuk tim *developer*. Hasil yang diperoleh dari perancangan metode *zachman* yaitu dari pengujian usability testing didapatkan dari 20 pengguna aplikasi, 16 pengguna dapat menggunakan aplikasi dengan baik, dan 4 pengguna belum dapat menggunakan aplikasi. Hal ini menunjukan bahwa aplikasi berfungsi dengan baik.

Kata kunci: *E-commerce;* metode *zachman;* metode *kanban;* aplikasi *mobile;* pertanian.

© 2020 Jurnal JOINTECS

Diterima Redaksi : 28-04-2020 | Selesai Revisi : 12-05-2020 | Diterbitkan Online : 30-05-2020

## **1. Pendahuluan**

Aspek pertanian sangat erat kaitannya dengan kehidupan manusia. Pada hakikatnya manusia membutuhkan bahan pangan dari hasil pertanian. Para petani menggunakan hasil pertanian tersebut untuk dijual dan memenuhi kebutuhan sehari-hari. Hal ini Petani dapat menjual hasil tani secara langsung dengan pula yang terjadi di desa Dukuhwulung.

Status kepemilikan lahan pertanian yang ada di desa Dukuhwulung, ada yang dimiliki perseorangan dan ada juga lahan pemerintah yang disewa oleh petani setempat untuk pertanian. Semua petani di desa Dukuhwulung telah tergabung dalam satuan Kelompok Tani Dukuhwulung. Kelompok Tani Dukuhwulung tidak hanya membudidayakan padi. Pada musim hujan para petani dapat bercocok tanam padi dan pada saat Perdagangan elektronik atau yang disebut juga *e*musim kemarau para petani bercocok tanam jenis *commerce*, adalah penggunaan jaringan komunikasi palawija. Petani padi di desa Dukuhwulung dapat dan komputer untuk melaksanakan proses bisnis. memanen dalam jangka waktu 100 hari. Namun jika Manfaat dari internet salah satunya seperti adanya para petani beralih ke palawija hanya dalam 60 hari sistem *e-commerce*[2]*.* Penjualan hasil tani akan petani dapat memanen hasilnya.

Petani padi di Dukuhwulung ketika sudah memasuki masa panen tidak secara langsung menjual hasilnya ke pasar ataupun konsumen, melainkan mengandalkan penjualan hasil padi kepada pengepul mudah menjual barang tanpa perantara orang kedua yang sudah dipercayai. Namun harga yang diberikan yang biasanya membeli dengan harga yang sangat masih relatif rendah dimana dalam satu kwintal padi murah. Selain itu *e-commerce* juga dapat meningkatkan harganya masih belum menentu dan untuk hasil panen penjualan hasil tani. *E-commerce* untuk para petani ini palawija sama halnya seperti penjualan hasil panen padi akan memutus pihak yang menyalurkan ke konsumen. sudah ada pengepul yang menerima hasil panen para *E-commerce* dapat digunakan dalam berbagai bidang, warga dan dengan harga yang belum menentu.

Mayoritas petani di desa Dukuhwulung sangat bergantung pada pengepul. Petani menjual hasil tani ke pengepul dengan harga yang sudah ditentukan oleh *E-commerce* untuk para petani ini akan memutus pihak pengepul. Rata-rata pengepul menentukan harga yang yang menyalurkan ke konsumen, *e-commerce* juga tidak sesuai dengan harga di pasaran. Petani dalam dapat digunakan dalam berbagai bidang salah satunya melakukan pemasaran hasil panennya ke konsumen yaitu bidang pertanian [5]. Masalah pertanian saat ini masih mengalami kesulitan untuk menyetarakan harga yaitu sulitnya petani menjual hasil taninya secara yang sesuai karena hasil panen petani di pengepul langsung, keadaan ini mengakibatkan keuntungan hanya dihargai sebesar Rp.450,000 dengan berat satu bisnis pertanian masih banyak yang dinikmati oleh kwintal, sedangkan untuk gabah kering sebesar pengepul bukan oleh petani itu sendiri, dan tentu saja Rp.500,000 dengan berat satu kwintal, untuk 1 kg ini akan berimbas langsung ke konsumen[6].Tujuan gabah kering hanya mendapatkan harga sebesar dari penelitian ini yaitu untuk membuat suatu aplikasi Rp.4.500. Menurut petani itu masih sangat kurang. *e-commerce* pada bidang pertanian untuk Kesulitan yang dialami petani dalam mengelola atau mempermudah petani menerapkan sistem penjualan menjual hasil panen yaitu harga yang masih dikuasai hasil tani secara langsung tanpa melalui perantara oleh para pengepul untuk memonopoli harga padi dengan melakukan penjualan berbasis *e-commerce*. tersebut.

Petani mengalami beberapa kesulitan dalam mendapatkan bibit dan pupuk yang unggul karena dalam pengsuplaiannya masih terganggu. Adapun kebijakan pemerintah yang telah memberikan subsidi pupuk namun petani masih harus membeli pupuk Pada penelitian ini penulis menggunakan metode tersebut seharga Rp. 10.000,- per kilogramnya. *Zachman Framework* dengan membahas tentang *scop*  Kesulitan dalam masalah pembelian bibit yaitu rata-rata *contexts* dan *business concepts* untuk merancang dan untuk membeli bibit para petani harus membeli ke toko membangun aplikasi *mobile* dengan studi kasus petani

padi di toko pertanian, namun untuk stok bibit yang unggul terkadang masih dijual oleh para pengepul dengan perjanjian hasil panen harus dijual ke pengepul yang memberi bibit unggul dengan harga yang ditentukan oleh pengepul.

cara menggunakan teknologi yang sekarang sudah berkembang saat ini. Perkembangan teknologi yang sangat cepat membuat pemanfaatan teknologi *mobile* juga turut berkembang semakin luas. Teknologi *mobile* yang sebelumnya hanya digunakan sebagai media komunikasi dan hiburan saja, kini bertambah manfaatnya sebagai media penjualan secara *online* yang menggunakan internet[1].

menampilkan informasi mengenai penjualan yang spesifik yang dapat membantu para petani untuk menjual hasil tani secara langsung [3].

*E-commerce* banyak memiliki keunggulan seperti salah satunya yaitu bidang pertanian. Masalah pertanian saat ini yaitu sulitnya petani menjual hasil taninya secara langsung[4].

> Selain itu, petani di desa Dukuhwulung juga dapat meningkatkan hasil penjualan pertaniannya dengan menggunakan aplikasi *e-commerce* ini.

## **2. Metode Penelitian**

pertanian yang ada di daerah perkotaan. Banyak bibit di Dukuhwulung. Penggunaan *Zachman Framework*

untuk membantu merancang model arsitektur enterprise menganalisis maka akan menghasilkan sebuah analisis yang dapat membantu semua pihak manajemen GAP. Hasil dari analisis GAP menghasilan rumusan mendefinisikan secara menyeluruh sehingga memiliki masalah yang ada dengan studi dokumentasi yang struktur dasar organisasi yang mendukung akses, menghasilkan pertanyaan penelitian. Setelah integrasi interpeksi, pengembangan, pengolahan dan mendapatkan sebuah pertanyaan dan informasi, maka perubahan<sup>[7]</sup>. *Zachman Framework* menggambarkan implementasi sistem dan teknologi peneliti mencari dan mempelajari berbagai teori dengan selaras dengan model bisnis[8]. Kelebihan dari metode tema sama pada penelitian-penelitian sebelumnya untuk *Zachman Framework* ini merupakan salah satu mendukung dalam merancang sistem ini. Setelah kerangka kerja yang populer dalam memetakan diproses dengan metode GAP, maka akan di proses arsitektur informasi di sebuah organisasi, dengan juga menggunakan metode *agile*. Peneliti mencari harapan kerangka kerja ini, developer dapat merancang informasi dari berbagai sumber tertulis, seperti buku, desain yang bersih, mudah dimengerti, seimbang, dan jurnal, artikel, dan *website*. lengkap[9]. Penulis mempunyai saran membuat sebuah aplikasi *mobile* dimana petani bisa menjual hasil pertaniannya langsung tanpa ada orang kedua. Sehingga hasil yang didapat akan mengalami peningkatan dibandingkan menjual di orang kedua yaitu pengepul.

mempermudah petani ini akan menggunakan sudah terpenuhi maka melakukan *review* oleh metodologi *kanban*. Menurut Yoshiro Monden metode narasumber untuk menghasilkan kuisioner final. *Kanban* yaitu suatu kartu perintah produksi yang Setelah peneliti mendapatkan hasil wawancara final berfungsi untuk mengontrol persediaan. *Kanban* ini dari *user* atau pengguna, maka wawancara final adalah sistem yang mengendalikan jumlah produksi tersebut akan diproses dengan metode sehingga dalam setiap proses. Dilakukan dengan cara membatasi menghasilkan perancangan sistem. Peneliti akan jumlah persediaan maksimum yang tetap untuk setiap membuat perancangan sistem, karena dibutuhkan *workstation* yang terdiri dari sebuah proses dan *output* sebelum akan membangun sebuah sistem supaya dapat *buffer*, dimana jumlah maksimumnya itu adalah sama menentukan apa saja yang harus dipersiapkan dalam dengan jumlah *kanban* yang beredar *workstation*[10]. Tipe *kanban* yaitu *production kanban* dan *withdrawal kanban*. Kunci utama dalam mengontrol sistem *kanban* adalah membatasi jumlah *Work In Progress* (WIP) yaitu menetapkan batas eksplisit untuk berapa banyak item yang mungkin batas kerja pada masing-masing *workstation*[11]. Hal ini berbentuk hitungan kartu, batas jumlah *kontainer*, dan batasan *volume*[12]*. Kanban board* digunakan untuk memvisualisasikan alur kerja dan memonitor progress proyek dengan menunjukkan aktifitas dari proses *development*. Setiap *stage* mempunyai tempat untuk tugas yang direpresentasikan dalam bentuk kartu tugas[13].

Karena, kejelasaan sebuah data didukung dari banyaknya data secara objektif dan lebih jelasnya berikut adalah diagram alur penelitian pada Gambar 1. Pada Gambar 1 merupakan diagram alur penelitian yang dilakukan oleh peneliti. Pada tahap pertama peneliti melakukan wawancara terhadap narasumber untuk mendapatkan sebuah informasi atau data yang dilakukan secara langsung di lokasi penelitian. Penelitian ini mengambil data yang berlokasi di Desa Dukuhwulung, data yang diambil oleh peneliti adalah sebuah permasalahan yang pernah dialami oleh petani pada saat paska panen petani menjual hasil pertaniannya ke pengepul dengan relatif harga yang rendah atau murah. Tahap selanjutnya hasil dari wawancara oleh narasumber. Lalu peneliti akan

peneliti akan melakukan tinjauan pustaka, dimana

Dalam merancang aplikasi *mobile* aplikasi yang dapat kembali ke tahap analisis kebutuhan sistem, apabila Tahap selanjutnya peneliti menganalisis kebutuhan sistem, untuk menghasilkan sebuah rancangan kuisioner. Rancangan kuisioner menghasilkan berupa kebutuhan sistem yang menghasilkan tahapan selanjutnya berupa keputusan tentang sistem, sudah terpenuhi atau belum. Jika belum terpenuhi maka membangun sebuah sistem.

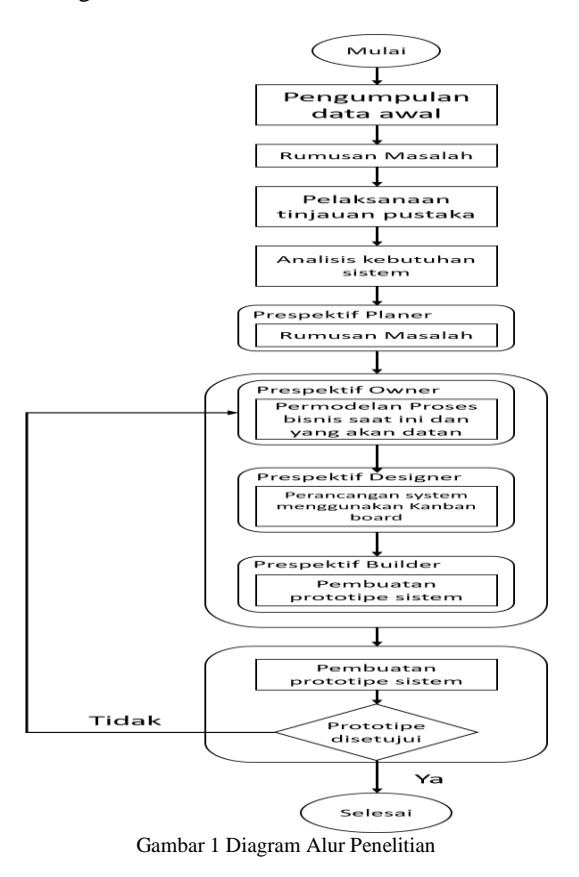

#### **3. Hasil dan Pembahasan**

#### 3.1. Implementasi Sistem

Pada Gambar 2 menjelaskan sistem e-tani tampilan untuk memasukkan *user* dan *password*. pada *login* terdapat menu untuk *register* buat pengguna yang *OnChangeText* kita memasukkan *function* yang belum memiliki akun. Menu registrasi *user* atau kemudian datanya akan dipassing ke *redux* melalui pengguna mengisi biodata diri, lalu biodata *user* atau *setData()*, setelah itu data *user* dan *password* akan pengguna akan simpan ke dalam basis data. Maka tersimpan ke dalam *redux*, ketika kita menekan onPress sistem akan memberikan konfimasi bahwa akun sudah user akan mentrigger *event dataLogin()*. terdaftar pada sistem e-tani.

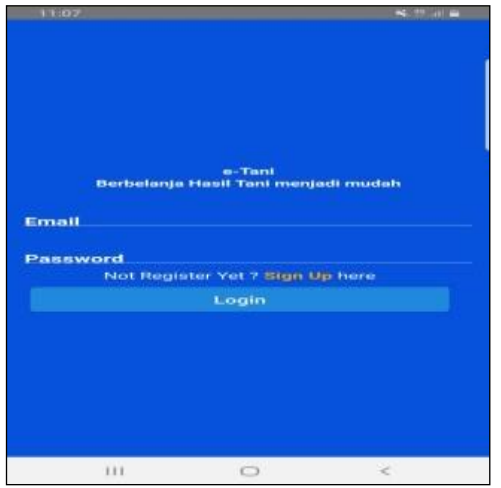

Gambar 2. Tampilan *Login* Admin dan Pengguna

#### Program Jurnal

```
<<Form>
 <View style-(styles.input}>
  <Item floatingLabel>
    <Label style-{styles.font}>Email</Label>
    <Input
      style-(styles. font}
      onChangeText-(text -> setData('email', 
      text)}
    />
  </Item>
  <Item floatingLabel>
    <Labelstyle-
  (styles.font}>Password</Label>
    <Input
      secureTextEntry-(true}
      style={styles. font}
      onChangeText-{text-> 
      setData('password', text)}
    />
  </Item>
  <View>
    <Text style-{styles.footer}>
     Not Register Yet ?
      <Text
       style-{styles.highlight)}
       onPress-{()->
        this.props.navigation.navigate('regi
       ster)}>
        Sign Up{')}
    </Text>
    <Textstyle-
  {styles.footerfont}>here</Text>
  </Text>
\langle/View\rangle<View style-(styles.button)>
    <Button onPress-{() -> datalogin()} 
  title-"Login" />
</View>
\frac{2}{\sqrt{V1}}</Form>
</View>
</View>
```
Tampilan dan *source code login* untuk pengguna dan admin dari sistem e-tani. Membuat *Form* yang dibungkus dengan *View* kemudian membuat *Input*

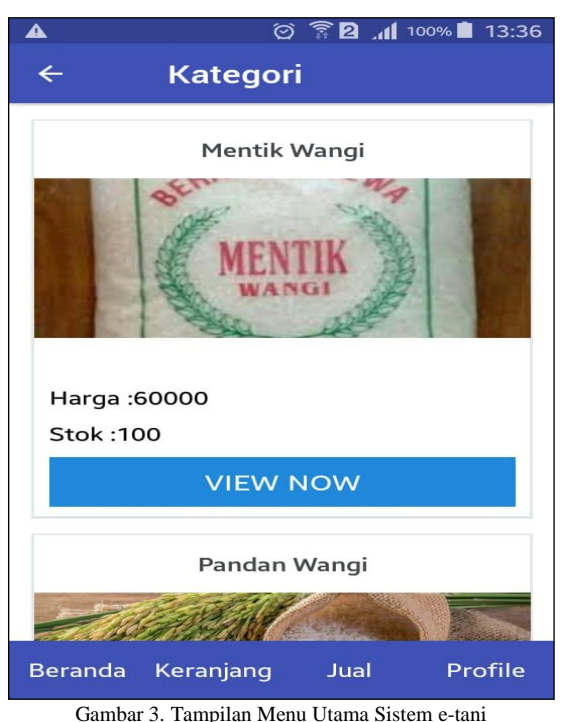

Pada Gambar 3 setelah pesanan sudah selesai maka pesanan masuk ke dalam keranjang, sebelum masuk ke dalam keranjang, sistem akan menampilkan menu detail produk. Setelah dari menu detail produk maka pengguna dapat memasuki pesanan ke dalam keranjang, lalu akan diproses oleh sistem untuk di simpan ke basis data.

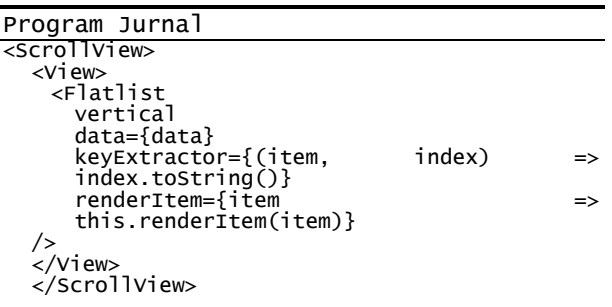

Tampilan dan *source code* menu utama dari sistem etani. *Function* diatas membuat tampilan yang kemudian akan dirender melalui Flatlist. *Vertical* menentukan hasil *render* menjadi horizontal atau *vertical*, data adalah hasil tampungan data yang kita sudah tampung melalui *redux* kemudian dilakukan *render* kembali melalui *view*, *keyExtractor* adalah memberitahukan

daftar menggunakan *key* sebagai *property default*. *renderItem* untuk melakukan *render* properti seperti gambar, harga dan nama Pada tampilan ini user atau pengguna dapat melakukan pembelian hasil panen dari petani, seperti beras, bibit, dan pupuk.

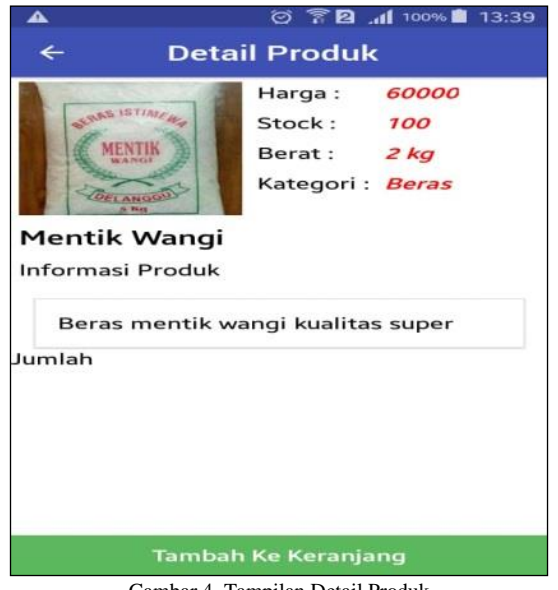

Gambar 4. Tampilan Detail Produk

Pada Gambar 4 tampilan ini sistem e-tani menampilkan produk yang akan di beli oleh *user* atau pengguna, pada tampilan ini sistem akan menampilkan detail produk, seperti harga, stok, berat, kategori, dan kualitas.

```
Program Jurnal<br>export const fetchDetail
export const fectchDetail = idProduct
(dispatch, getState) =>
  const state = getState().login;
  const {token} = state;
  console.log('ID', idProduct);
  console.log('TOKEN', token.token);
 detailProductApi
    .category(idProduct, token.token).
   then(response \Rightarrow if (response)
      if (response) {
          dispatch(setData('detailProduct', 
          response.data));
 console.log('SUKSES FETCH DETAIL');
}}
    catch(error \Rightarrow fif (error) {
     console.log(error);
     console.log('FAILED GET DETAIL');
    }
  });
};
```
Tampilan dan *source code* detail produk dari sistem etani. *fetchDetail()* digunakan sebagai fungsi *fetching* detail setiap Id yang dilakukan *passing*. Jadi *fetchDetail* harus menerima parameter berupa *idProduct* dan token untuk mendapat *response*. Kemudian dari *response* yang kita dapat jika berhasil akan disimpan ke *reducer* "*detailProduct*" yang bisa kita panggil menggunakan *selector*.

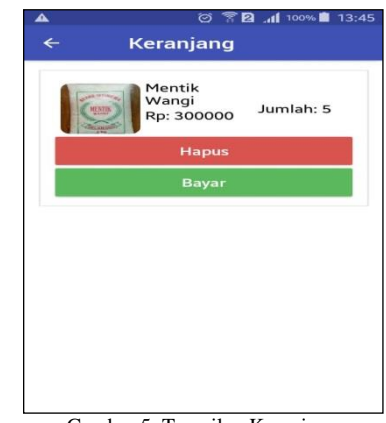

Gambar 5. Tampilan Keranjang

Pada Gambar 5. tahap ini *user* telah memilih produk yang ingin dibeli, lalu dimasukkan ke dalam keranjang. *User* dapat memesan sesuai kebutuhan yang *user* butuhkan, dan jika *user* ingin memesan barang yang lain maka *user* dapat kembali ke menu utama pada sistem e-tani. Jika pesanan sudah sesuai maka *user* menekan tombol *checkout*, lalu akan diproses oleh sistem untuk disimpan ke dalam basis data.

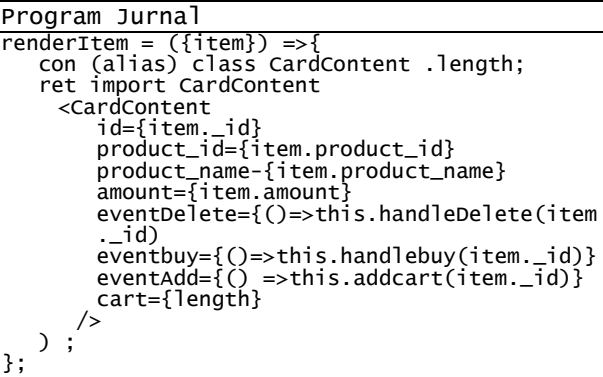

Tampilan dan *source code* keranjang dari sistem e-tani. *Function* renderItem kita memerlukan parameter item sebagai data utama dan kemudian akan diproses ke component CardContent. Untuk id kita akan menampilkan id dari data backend tersebut, product\_id menmpilkan id product, product\_name sebagai nama produk, *amount* sebagai jumlah barang, eventDelete sebagai fungsi untuk hapus barang dari *cart*, eventAdd untuk melakukan *checkout* pembayaran, *cart* dari panjang data yang didapat.

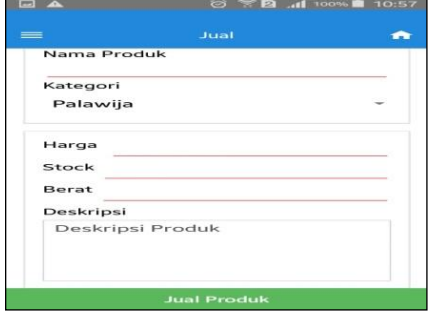

Gambar 6. Tampilan Jual Produk

Pada Gambar 6 tahap ini *user* atau penjual harus Pada Gambar 7 lalu kita panggil paymentStatusApi mengisi data produk yang akan dijual, setelah data serta kita passing getPayment menggunakan token. Jika produk diisi maka data produk akan disimpan ke dalam berhasil akan masuk ke *try* dan jika gagal akan masuk basis data sistem e-tani. Sistem akan mengkonfirmasi ke *catch*, admin dapat melihat semua transaksi data produk yang akan jual sukses.

```
Program Jurnal
\overline{export} const sellProduct = data => (dispatch, export
gets = \frac{1}{5}const getState().login;
 const {token} = state;
 console.log('DATAssssss', data);
 const {
    uri,
     type,
     filename,
    name,
    price,
     stock,
    category,
    weight,
    description,
} = data;
 const formData = new FormData();
 formData.append ('name', name);
 formData.append('price', price);
 formData.append ('stock', stock);
 formData.append ('category', category);
 formData.append ('weight', weight);
 formData.append('description', description);
 formData.append ('product_image', {uri: uri, 
 type: type, name: filename});
 sellProductApi
    . sellProduct(formData, token.token)
      then (response \Rightarrow {
     if (response) {
     console.log('SUKSES CREATE');
    NavigationService.navigate('home');
   }
 })
.catch(error \Rightarrow {
 if (error) {
   console.log(error);
      console.log('FAILED CREATE');
   }
});
```
properti seperti *name*, *price*, *stock*, *category*, *weight*, dapat dilihat pada Tabel 1, Tabel 2 dan Tabel 3 *description*, *product\_image*.

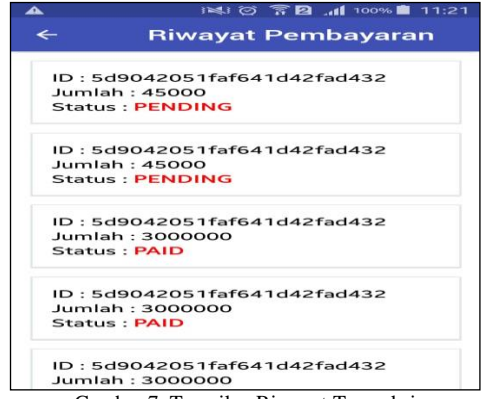

Gambar 7. Tampilan Riwayat Transaksi

penjualan maupun pembelian bibit, beras, dan pupuk.

```
Program Jurnal
         const getPaymentStatus - () =>
\begin{bmatrix} e^{i\theta} & e^{i\theta} & e^{i\theta} \\ 0 & 0 & 0 \end{bmatrix} => {
  const {
   login: {token},
   profile: {status},
  } = getState();console.log('STATUS', status);
 paymentStatusApi
   .getPayment (token.token)
   .then (response \Rightarrow {
   if (response) {
     console.log(RESPONSE PAYMENT', 
     response.data.data);
     dispatch(setData('status', 
response.data.data));
     console.log('SUCCESS GET PAYMENT');
   })
   \text{.} \text{catch}(\text{error} \Rightarrow \{if (error) {
       console.log('ERROR', error);
     }
   });
  };
```
Tampilan dan *source code* riwayat transaksi dari sistem e-tani, pada tahap ini riwayat transaksi dari penjualan dan pembelian dari sistem e-tani. Kita memanggil Function getPaymentStatus () dari Redux, lalu kita membutuhkan data *login* berupa token dan *profile*.

#### 3.2. Pengujian Sistem

Tampilan dan *source code* saat *user* atau penjual ingin *box testing* dengan metode *decision table testing*. menjual hasil panen atau taninya. untuk melakukan Pengujian ini dilakukan untuk menentukan kombinasi pengiriman data kita memanggil *function* sellProduct() input dipergunakan untuk menentukan *output* yang dari Redux dan memerlukan parameter data untuk seharusnya apakah semua dari fungsi yang terdapat mengirimkannya memerlukan formData yang sesuai pada sistem jual beli hasil tani, apakah sudah berjalan dari *headers* dari *backend*. Data disini berisikan sesuai dengan baik atau belum. Hasil dari pengujian Pengujian sistem mengacu kepada pengujian produk yang dihasilkan [14][15]. Pada tahap ini akan dilakukan pengujian sistem e-tani untuk jual beli hasil panen dari petani desa Dukuhwulung dengan menggunkan *black*penjelasan.

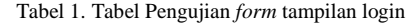

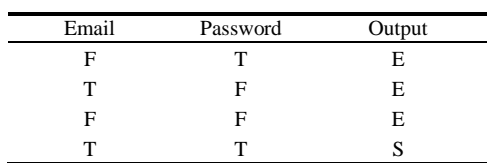

Tabel 1 merupakan tabel pengujian yang diharapkan dari tampilan *Login* e-tani. Jika *input* e-mail yang dimasukan F dan *password* yang dimasukan T maka akan memiliki *output* E. Sedangkan jika input e-mail yang dimasukan T dan *password* yang dimasukan F maka akan memiliki keluaran E, jika input e-mail yang dimasukkan F dan *password* yang dimasukan F maka akan keluarannya E. *Output* yang dihasilkan S apabila

dimasukan T.

| Email | Password | Harapan<br>Output | Output | Kesimpulan      |
|-------|----------|-------------------|--------|-----------------|
| F     |          | E                 | E      | Berhasil        |
| т     | F        | E                 | Е      | Berhasil        |
| F     | F        | E                 | Е      | <b>Berhasil</b> |
| т     | т        |                   |        | <b>Berhasil</b> |

Tabel 2. Tabel hasil pengujian *form* tampilan login

Tabel 2 merupakan hasil pengujian dari tampilan *login* e-tani, yang menunjukan bahwa *form Login* sudah memenuhi kebutuhan karena *output* yang sesuai dengan menarik kesimpulan jika *email* dan *password* benar akan langsung menampilkan beranda dari menu utama e-tani.

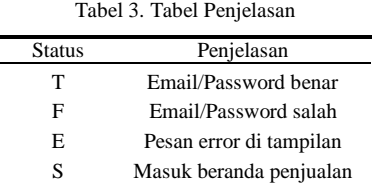

Pada Tabel 3 merupakan tabel penjelasan status yang ditunjukan pada tabel pengujian *form* tampilan *login* dan tabel hasil pengujian *form* tampilan *login* dengan T menunjukan bahwa email/*password* benar, F menunjukan email/*password* salah, E menunjukkan pesan *error* di *tampilkan*, dan S menunjukkan masuk beranda penjualan.

Tabel 4. Tabel pengujian *Form Profile*

| Nam<br>$\rm{a}$ | No.<br>HP | Alama<br>t | Kot<br>a | Bank<br>1 | No.<br>Rek   | Bank<br>$\mathfrak{2}$ | No.<br>Rek   | Outp<br>ut |
|-----------------|-----------|------------|----------|-----------|--------------|------------------------|--------------|------------|
| F               | F         | F          | F        | F         | $\mathbf{F}$ | F                      | $\mathbf{F}$ | E          |
| $\mathbf{F}$    | T         | F          | F        | F         | $\mathbf{F}$ | F                      | F            | E          |
| F               | T         | T          | F        | F         | $\mathbf{F}$ | F                      | F            | E          |
| F               | T         | T          | T        | F         | $\mathbf{F}$ | F                      | F            | E          |
| F               | T         | T          | T        | T         | F            | F                      | F            | E          |
| F               | T         | T          | T        | T         | T            | F                      | F            | E          |
| F               | T         | T          | T        | T         | T            | T                      | F            | E          |
| F               | T         | T          | T        | T         | T            | T                      | T            | E          |
| T               | F         | F          | F        | F         | $\mathbf{F}$ | F                      | F            | E          |
| T               | T         | F          | F        | F         | F            | F                      | F            | E          |
| T               | T         | T          | F        | F         | $\mathbf{F}$ | F                      | F            | E          |
| T               | T         | T          | T        | F         | $\mathbf{F}$ | F                      | F            | E          |
| T               | T         | T          | T        | T         | $\mathbf{F}$ | F                      | F            | E          |
| T               | T         | T          | T        | T         | T            | F                      | F            | E          |
| T               | T         | T          | T        | T         | T            | T                      | F            | E          |
| T               | T         | T          | T        | T         | T            | T                      | T            | S          |

Pada Tabel 4 merupakan tabel pengujian *form profile* dengan *output* yang diharapkan. *Output* yang dikeluarkan akan berstatus S apabila semua inputan yang dimasukan T, selain dari itu maka akan menghasilkan *output* E. Tabel 5 merupakan hasil pengujian dari *form profile* e-tani, menunjukan bahwa *form profile* sudah melalui pengujian dan memenuhi kebutuhan karena *output* yang sesuai dengan harapan

input email yang dimasukan T dan *password* yang *output* menunjukan status S dengan kesimpulan berhasil dan akan langsung menampilkan beranda umtuk dan masuk ke menu utama penjualan untuk berbelanja di aplikasi e-tani.

| Tabel 5. Hasil Pengujian Form Profile |           |            |          |           |            |                       |            |                           |            |                 |
|---------------------------------------|-----------|------------|----------|-----------|------------|-----------------------|------------|---------------------------|------------|-----------------|
| Na<br>ma                              | No.<br>HP | Ala<br>mat | Ko<br>ta | Ban<br>k1 | No.R<br>ek | Ban<br>k <sub>2</sub> | No.R<br>ek | Hara<br>pan<br>outpu<br>t | Out<br>put | Kesimp<br>ulan  |
| F                                     | F         | F          | F        | F         | F          | F                     | F          | E                         | E          | Berhasil        |
| F                                     | T         | F          | F        | F         | F          | F                     | F          | E                         | E          | Berhasil        |
| F                                     | T         | T          | F        | F         | F          | F                     | F          | E.                        | E          | <b>Berhasil</b> |
| F                                     | T         | T          | T        | F         | F          | F                     | F          | E                         | E          | Berhasil        |
| F                                     | T         | T          | T        | T         | F          | F                     | F          | E.                        | E          | Berhasil        |
| F                                     | T         | T          | T        | T         | T          | F                     | F          | E.                        | E          | <b>Berhasil</b> |
| F                                     | T         | T          | T        | T         | T          | T                     | F          | E.                        | E          | <b>Berhasil</b> |
| F                                     | T         | T          | T        | T         | T          | T                     | T          | E.                        | E          | Berhasil        |
| T                                     | F         | F          | F        | F         | F          | F                     | F          | E.                        | E          | <b>Berhasil</b> |
| T                                     | T         | F          | F        | F         | F          | F                     | F          | E.                        | E          | Berhasil        |
| T                                     | T         | T          | F        | F         | F          | F                     | F          | E.                        | E          | Berhasil        |
| T                                     | T         | T          | T        | F         | F          | F                     | F          | E.                        | E          | Berhasil        |
| T                                     | T         | T          | T        | T         | F          | F                     | F          | E                         | E          | Berhasil        |
| T                                     | T         | T          | T        | T         | T          | F                     | F          | E                         | E          | Berhasil        |
| T                                     | T         | T          | T        | T         | T          | T                     | F          | E                         | E          | Berhasil        |
| T                                     | T         | T          | T        | T         | T          | T                     | T          | S                         | S          | Berhasil        |

Tabel 6. Tabel Penjelasan

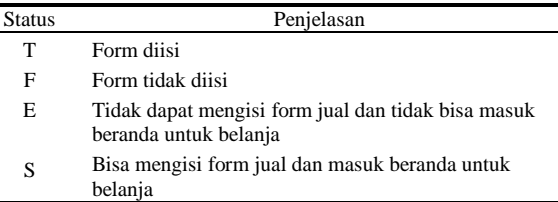

Pada Tabel 6 merupakan tabel penjelasan status yang ditunjukan pada tabel pengujian *form profile* dan hasil pengujian *form profile* dengan T menunjukan bahwa *form* telah diisi, F menunjukan *form* tidak diisi, E menunjukan tidak dapat mengisi *form* jual dan tidak dapat masuk beranda untuk belanja, dan S menunjukan bias mengisi *form* jual dan masuk menu beranda untuk belanja.

Tabel 7. Tabel Pengujian *Form* Jual Produk

| Nama | Harga | Stok | Berat | Deskripsi | Kategori | Output |
|------|-------|------|-------|-----------|----------|--------|
| F    | F     | F    | F     | F         | F        | E      |
| F    | T     | F    | F     | F         | F        | E      |
| F    | T     | T    | F     | F         | F        | E      |
| F    | T     | T    | T     | F         | F        | E      |
| F    | T     | T    | T     | T         | F        | E      |
| F    | T     | T    | T     | T         | T        | E      |
| T    | F     | F    | F     | F         | F        | E      |
| T    | T     | F    | F     | F         | F        | E      |
| T    | T     | T    | F     | F         | F        | E      |
| T    | T     | T    | T     | T         | F        | E      |
| T    | T     | T    | T     | T         | F        | E      |
| T    | T     | T    | T     | T         | T        | S      |

Pada Tabel 7 tabel pengujian *form* jual produk dengan *output* yang diharapkan. *Output* yang dikeluarkan akan berstatus S apabila semua inputan seperti nama, harga, stok, berat, deskripsi kategori yang dimasukan berstatus T, selain dari itu maka output yang dihasilkan E.

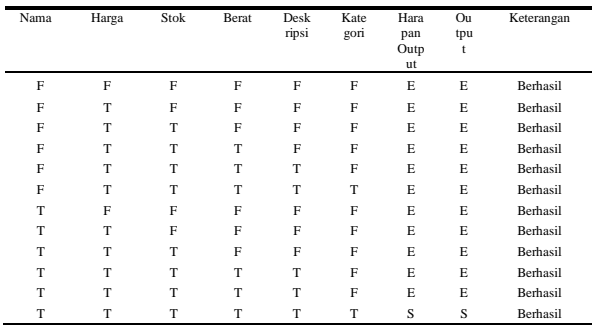

Tabel 8. Hasil Pengujian *Form* Jual Produk

Tabel 8 merupakan hasil pengujian dari *form* penjualan aplikasi e-tani, menunjukan bahwa *form* penjualan sudah melalui pengujian dan memenuhi kebutuhan karena *output* yang sesuai dengan harapan *output* menunjukan status S dengan kesimpulan berhasil dan akan langsung menampilkan apa yang sudah di *upload* diberanda palawija dan beras. Tabel 9 merupakan tabel penjelasan dari tabel pengujian *form* jual produk dan hasil pengujian *form* jual produk. Dengan T menunjukan *form* diisi, F menunjukkan *form* tidak diisi, E tidak ada di menu penjualan, S menunjukan masuk di dalam menu penjualan.

Tabel 9. Tabel Penjelasan

| <b>Status</b> | Penjelasan                   |
|---------------|------------------------------|
| т             | Form diisi                   |
| F             | Form tidak diisi             |
| E             |                              |
| S             | Tidak ada di menu penjualan  |
|               | Masuk didalam menu penjualan |

Dapat dilihat bahwa pada pengujian *form* dengan menggunakan metode *decision table testing*, *form* yang diuji dari aplikasi sudah lolos uji dan berjalan sesuai dengan baik yang diharapkan.

#### 3.3 Implementasi Metode

Penelitian e-tani memiliki beberapa tahap terkait yang dapat digunakan dalam penentuan proses pembuatan sistem [16]. *Kanban* merupakan salah satu metode yang digunakan pada penentuan proses pembuatan sistem. Metode ini menjadi panduan dalam menentukan proses yang akan dilakukan dalam pembuatan sistem yang bertujuan untuk memecahkan masalah berdasarkan solusi yang akan diolah dengan menggunakan tahaptahap yang terkait sehingga lebih terkoordinasi dalam merancang pembuatan sistem bisnis.

Penerapan pendekatan *kanban* sangat efektif dalam pembuatan aplikasi e-tani. Metode "agile kanban" yang diterapkan memudahkan bagi para *developer* untuk membahas kebutuhan yang perlu dibuat, dimodifikasi, diperbaiki, ataupun ditambahkan berdasarkan dari hasil evaluasi setiap tahapan. Sebelum memulai tahapan *Kanban* maka diperlukan proses pengumpulan kebutuhan agar dapat menentukan fitur yang akan

dibangun. Wawancara adalah salah satu cara yang paling tepat dalam melakukan analisa kebutuhan pasar sehingga produk aplikasi yang dihasilkan nantinya tepat sasaran dan dapat dimanfaatkan sebagai solusi dari permasalahan yang ada. Berdasarkan analisis yang telah dilakukan maka terdapat fitur utama yaitu melakukan pembelian barang yang dilakukan secara langsung dari supplier. Fitur utama dari aplikasi ini adalah media data transaksi, disini pengguna dapat melakukan transaksi dengan lebih mudah oleh aplikasi e-tani pada gadget. Hasil dari setiap *to-do* pada *Kanban board* telah dilakukan dari hari kerja pertama hingga hari kerja terakhir menggunakan metode *Kanban board* yang dapat dilihat pada Tabel 10. Pada Tabel 10 *kanban board* menjelaskan di bulan pertama minggu kesatu mengerjakan *initial project, title library, configuration services*. Setiap pengerjaan kesulitannya berbeda sesuai di *story point* dan di setiap harinya di lakukan pengetesan yang menjelaskan status *done.*

Minggu kedua mengerjakan *create model redux, create button login, create button update, create button* jual. Setiap pengerjaan tingkat kesulitan berbeda sesuai dengan di *story point* di setiap harinya dilakukan pengerjaan dan pengetesan yang menjelaskan status *done*. Minggu ketiga mengerjakan *create button profile*, *create button* beranda, *create button* keranjang, *create button* tampilan kategori beras. Setiap pengerjaan tingkat kesulitan berbeda sesuai dengan di *story point* di setiap harinya dilakukan pengerjaan dan pengetesan yang menjelaskan status *done*.

Tabel 10. *Kanban board* di bulan satu

|                                                                      |                |                 | D              | $\overline{\mathbf{D}}$ | D              | D              | D              |               |
|----------------------------------------------------------------------|----------------|-----------------|----------------|-------------------------|----------------|----------------|----------------|---------------|
| <b>BACKLOG</b>                                                       | <b>STORY</b>   | ORIGINAL        | A              | A                       | A              | A              | A              |               |
| TASK & ID                                                            | <b>POINT</b>   | <b>ESTIMATE</b> | Y              | Y                       | Y              | Y              | Y              | <b>STATUS</b> |
|                                                                      |                |                 | $\mathbf{1}$   | $\overline{c}$          | 3              | $\overline{4}$ | 5              |               |
| Minggu 1                                                             |                | 8               |                |                         |                |                |                |               |
| <b>INITIAL</b><br><b>PROJECT</b>                                     | $\overline{c}$ | 3               | $\mathbf{1}$   | $\overline{2}$          | $\bf{0}$       | $\overline{0}$ | $\bf{0}$       | <b>DONE</b>   |
| <b>TITLE</b><br><b>LIBRARY</b>                                       | $\overline{2}$ | $\overline{4}$  | $\mathbf{1}$   | 3                       | $\overline{c}$ | $\mathbf{0}$   | 1              | <b>DONE</b>   |
| CONFIGURATI<br><b>ON SERVICE</b>                                     | $\overline{4}$ | $\,2\,$         | $\overline{c}$ | $\mathbf{1}$            | 4              | $\overline{0}$ | $\overline{0}$ | <b>DONE</b>   |
| Minggu 2                                                             |                |                 |                |                         |                |                |                |               |
| <b>CREATE</b><br><b>MODEL FOR</b><br><b>REDUX</b>                    | $\overline{4}$ | $\,2\,$         | $\mathbf{1}$   | 3                       | 3              | $\mathbf{1}$   | $\bf{0}$       | <b>DONE</b>   |
| <b>CREATE</b><br><b>BUTTON</b><br>LOGIN                              | $\overline{4}$ | $\overline{4}$  | $\mathbf{1}$   | $\mathbf{1}$            | 3              | $\bf{0}$       | $\mathbf{1}$   | <b>DONE</b>   |
| <b>CREATE</b><br><b>BUTTON</b><br><b>UPDATE</b>                      | $\overline{4}$ | $\overline{4}$  | $\overline{c}$ | $\mathbf{1}$            | $\overline{c}$ | $\overline{0}$ | 1              | <b>DONE</b>   |
| <b>CREATE</b><br><b>BUTTON JUAL</b>                                  | $\overline{4}$ | 3               | $\mathbf{1}$   | $\,1$                   | $\mathbf{1}$   | $\bf{0}$       | $\,1$          | <b>DONE</b>   |
| Minggu 3                                                             |                |                 |                |                         |                |                |                |               |
| <b>CREATE</b><br><b>BUTTON</b><br><b>PROFILE</b>                     | $\overline{4}$ | 3               | $\mathbf{1}$   | $\overline{2}$          | 3              | 3              | 3              | <b>DONE</b>   |
| <b>CREATE</b><br><b>BUTTON</b><br><b>BERANDA</b><br><b>BERAS</b>     | $\overline{4}$ | 3               | 3              | $\mathbf{1}$            | 3              | $\overline{2}$ | $\mathbf{1}$   | <b>DONE</b>   |
| <b>CREATE</b><br><b>BUTTON</b><br><b>KERANJANG</b>                   | $\overline{4}$ | 3               | $\overline{c}$ | 3                       | $\overline{c}$ | $\mathbf{1}$   | $\overline{2}$ | <b>DONE</b>   |
| <b>CREATE</b><br><b>BUTTON</b><br><b>TAMPILAN</b><br><b>KATEGORI</b> | $\overline{4}$ | $\overline{4}$  | $\mathbf{1}$   | $\mathbf{1}$            | $\overline{c}$ | 3              | $\overline{2}$ | <b>DONE</b>   |

Pada Tabel 11 *Kanban board* Pengerjaan di bulan kedua minggu kesatu mengerjakan *create button*

tampilan katagori palawija*, create button sign up*, Berdasarkan hasil pengumpulan data maka selanjutnya *create button* riwayat pembayaran, *create button log*  dilakukan proses pemetaan masalah kedalam tabel *out*. Setiap pengerjaan tingkat kesulitan berbeda sesuai Zachman untuk menghasilkan rancangan sistem yang dengan *story point* di setiap harinya dilakukan dibutuhkan [17]. Setelah permasalahan didapatkan pengerjaan dan pengetesan yang menjelaskan status maka disusun dalam kerangka matrik Zachman. Setelah *done*.

Minggu kedua mengerjakan *create display, create form login, create form jual, create form profile*. Setiap pengerjaan tingkat kesulitan berbeda sesuai dengan di *story point* di setiap harinya dilakukan pengerjaan dan pengetesan yang menjelaskan status *done*.

Minggu ketiga mengerjakan *create display menu* beras, *create form sign up, create display* riwayat pembayaran, *create form display* beranda. Setiap pengerjaan tingkat kesulitan berbeda sesuai dengan di *story point* di setiap harinya dilakukan perngerjaan dan pengetesan yang menjelaskan status *done*.

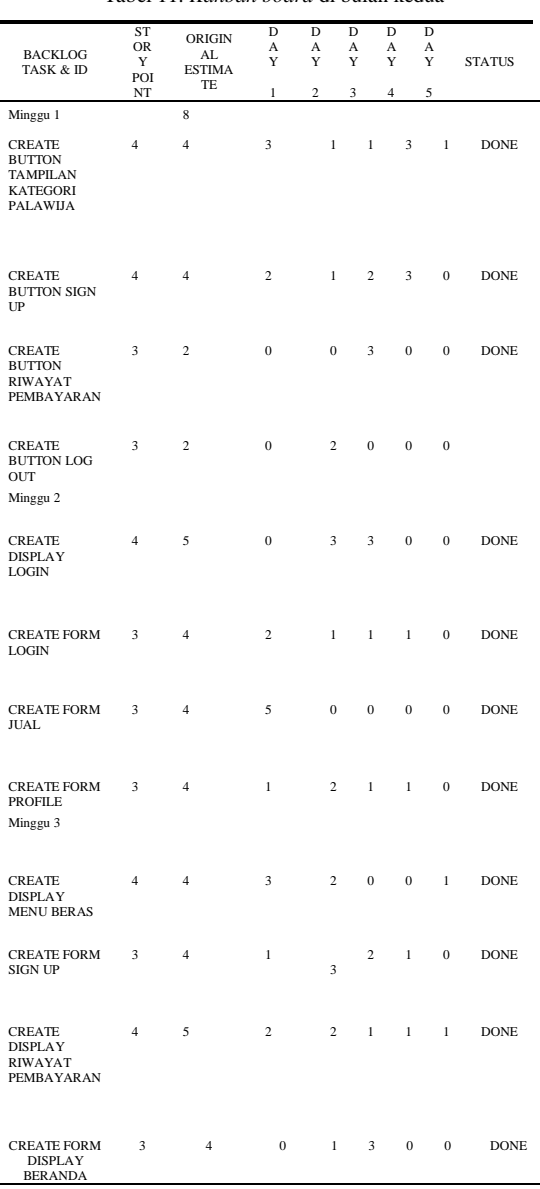

Tabel 11. *Kanban board* di bulan kedua

matrik Zachman diperoleh maka masing-masing baris dan kolom pada matrik tersebut akan diuraikan masingmasing.

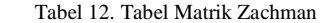

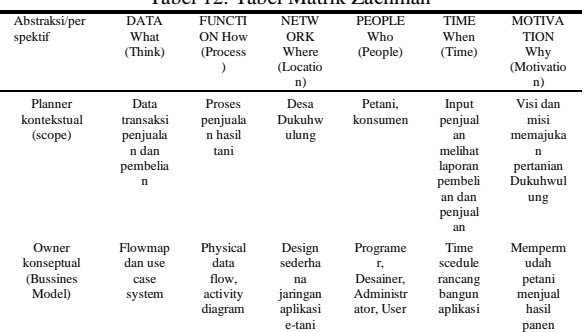

Berikut adalah penjabaran dari Tabel 12 matrik Zachman dari hasil penelitian [18] :

- 1. Kolom *What,* menjelaskan tentang data yang dapat disajikan dari sudut pandang *planner* dan *owner*.
- 2. Kolom *How,* kolom ini membahas tentang prosesproses data transakasi, penjualan dan pembelian yang terjadi pada hasil tani sampai di upload ke aplikasi e-tani.
- 3. Kolom *Where,* kolom ini membahas tentang lokasi yang menjadi tempat penelitian untk penjualan hasil panen beras dan palawija.
- 4. Kolom *Who, k*olom ini membahas tentang sumber daya manusia yang berperan penting dalam proses penjualan dan pembelian di aplikasi e-tani.
- 5. Kolom *When,* kolom ini membahas tentang kegiatan transaksi di aplikasi e-tani yang di bahas adalah riwayat transaksi yang dilakukan pembeli.
- 6. Kolom *Why,* menjelaskan tentang tujuan, motivasi dan inisiatif serta batasan batasan yang ditetapkan berkaitan dengan aplikasi yang akan di rancang.

Baris pertama pada *Zachman Framework* disebut dengan arsitektur kontekstual. Pada kolom ini didefinisikan model bisnis fungsional secara global dengan berbagai requirement *external* organisasi. Mendeskripsikan visi, misi, kontek, batas, dan arsitektur sistem. Sering disebut *black box*, karena kita dapat melihat input dan output, namun tidak dapat melihat detail pekerjaannya. Baris sering disebut baris konteks.

1. *What,* kolom ini menerangkan tentang data-data atau entitas yang berkaitan dengan riwayat transaksi penjualan dan pembayaran hasil tani di Dukuhwulung, data-data terserbut dikelompokoan menjadi data transaksi penjualan dan pembelian yaitu merupakan data barang yang sudah terjual kekonsumen dan riwayat bukti pembayaran.

- 2. *How,* kolom ini membahas tentang proses-proses yang terjadi pada penjualan hasil tani dengan menggunkan e-tani untuk desa Dukuhwulung. Register akun untuk masuk ke aplikasi e-tani dengan mendaftarkan email yang aktif. Mengisi *form* biodata diri untuk masuk ke branda penjualan dan bisa memilih yang akan di beli dan melakukan transaksi.
- 3. *Where,* kolom ini membahas tentang lokasi bisnis utama yaitu lokasi dimana aplikasi e-tani akan di gunakan di Dukuhwulung, Desa Tambaksari kidul, kec. Kembaran, Purwokerto.
- 4. *Who,* kolom ini membahas tentang sumber daya manusia yang berperan penting dalam proses penjualan dan pembelian di aplikasi e-tani.berikut ini adalah orang-orang yang berperan penting dalam proses tersebut Petani, konsumen,dan admin.
- 5. *When,* kolom ini membahas tentang kegiatankegiatan yang terjadi di aplikasi e-tani. Untuk kegiatan utama yang akan dibahas adalah yang berkaitan dengan penjualan hasil tani. Adapun kegiatan-kegiatan tersebut seperti Petani melakukan register untuk bnisa dapat masuk ke aplikasi, Petani mengisi *form* biodata diri untuk memperlengkap data, Melakukan pengisian *form* penjualan, Mengupload *form* yang sudah di isi.
- 6. *Why,* kolom ini membahas tetang visi dan misi secara umum di pembuatan e-tani.Visinya adalah menjadi aplikasi yang membantu perdagangan hasil tani di daerah Dukuhwulung dan Misinya adalah menjadikan apliaksi yang dapat membantu petani menjual hasil panen dengan cara mudah dan mendapatkan konsumen dengan cepat.

Dalam perspektif ini akan dijabarkan kolom kolom *zachman* dari sudut pandang pemilik atau orang yang paling bertanggung jawab dalam organisasi, dimana dalam penelitian ini yang bertanggung jawab terhadap aplikasi e-tani adalah *owner*. Dari sudut pandang *owner* akan menyampaikan usulan sebuah sistem dan bagaimana sistem tersebut dapat digunakan dalam gambaran yang masih sederhana. *What,* kolom ini menjelaskan bagaimana cara entitas yang sudah ditentukan pada perspektif *Planner* berhubung dalam menjalankan proses pada sistem e-tani.

Pada Gambar 8. Petani masuk ke aplikasi mengisi *form* login dan masuk ke *form* penjualan dan mengupload hasil panen yang akan di jual data barang tersimpan. Menjelaskan konsumen melihat data barang yang di jual di *form* penjualan kemudian melakukan *form* pembelian dan melakukan pembayaran melalui via transfer. Menjelaskan admin menyimpan data transaksi Pada Gambar 11. Sistem akan memberikan konfirmasi yang dilakukan oleh konsumen dan petani.

Pada Gambar 9. Menjelaskan bahwa konsumen hanya bisa membeli. Petani dapat menjual dan membeli dan melakukan *management* transaksi. Admin dapat melakukan *management* transaksi, *management account*, *management* produk.

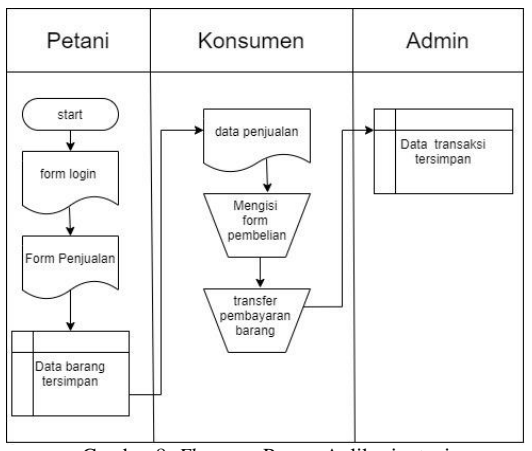

Gambar 8. *Flowmap* Proses Aplikasi e-tani

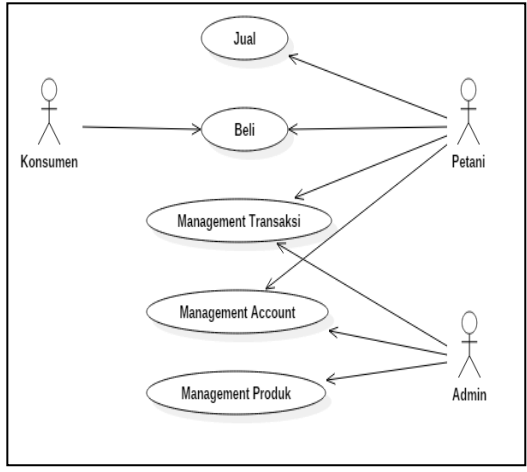

Gambar 9. *Usecase* e-tani

*How,* kolom ini menejalaskan tetang proses yang terjadi pada diagram yang dibuat pada kolom *what.*  Proses-proses tersebut yaitu; Pembeli melihat data transaksi yang sudah terjadi pada aplikasi untuk melihat data transaksi dapat dilihat di riwayat transaksi, petani melakukan penjualan dengan cara mengisi data diri dan mengisi *form* penjualan dengan lengkap dan mengunggah ke aplikasi e-tani, dan pembeli dapat melakukan pembelian ketika mengisi data diri dan mengisi *form* pembelian sesuai keinmginan pembeli.

Pada Gambar 10. Admin harus login terlebih dahulu, setelah login maka sistem akan menampilkan menu Admin. Setelah itu admin masuk ke menu *management* transaksi, maka sistem akan menampilkan semua data transaksi jual beli barang. Admin dapat mengelola data transaksi, jika data sudah di kelola oleh admin maka data transaksi akan disimpan.

kepada pembeli atau *user* untuk melakukan pembayaran, setelah pembeli melakukan pembayaran dan mengkonfirmasi ke sistem, maka sistem akan memproses pembayaran tersebut. Setelah di proses oleh sistem maka sistem akan mengkonfirmasi bahwa transaksi pembayaran sudah selesai.

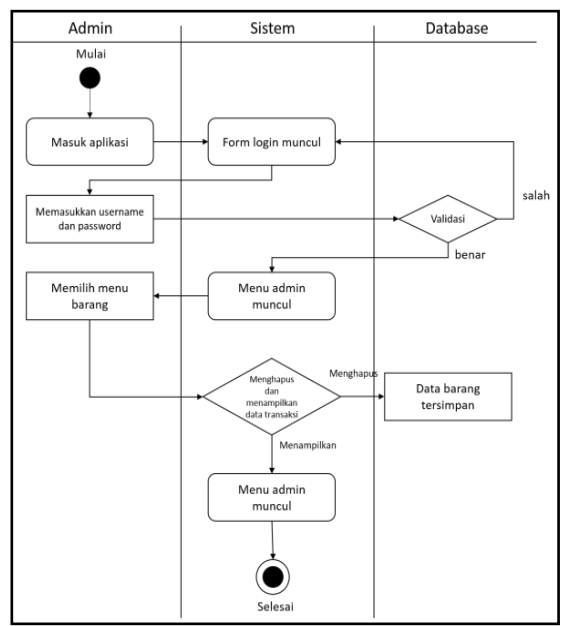

Gambar 10. Management Transaksi

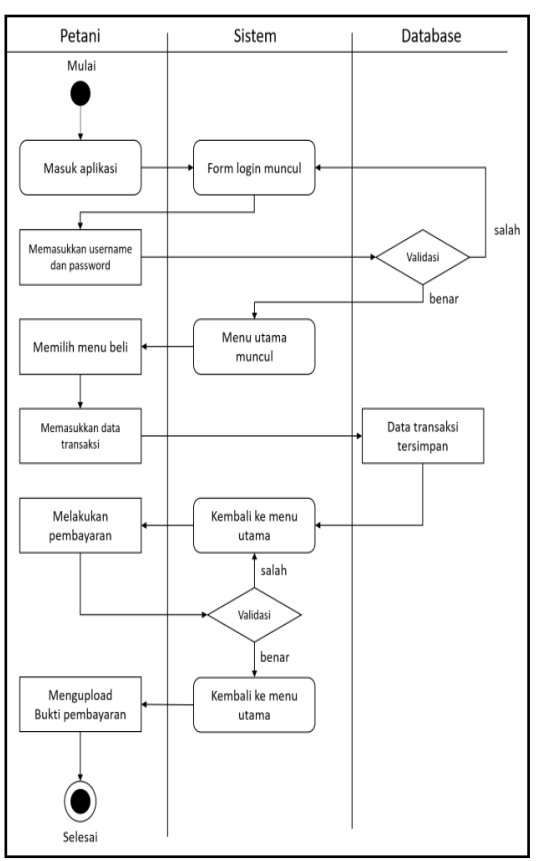

Gambar 11*. Activity* Pembeli

Pada Gambar 12. Penjual akan mengisi *form* atau data untuk barang yang akan dijual, lalu sistem akan menerima notifikasi barang masuk dari penjual, maka akan di simpan oleh basis data. Setelah disimpan oleh *time schedule* untuk rancang bangun aplikasi *e*basis data maka sistem akan menampilkan konfirmasi *commerce* sebagai peningkatan penjualan hasil barang yang akan penjual jual, penjual akan pertanian desa dukuhwulung yang akan di tentukan mengkonfirmasi barang yang akan dijual. Sistem akan oleh pihak *owner*. Tabel 13. *Time schedule* yang di menyimpan barang yang akan dijual, barang yang akan susun

dijual di simpan oleh sistem ke basis data. Dari proses diatas sudah dapat dilihat apa yang dilakukan masingmasing entitas. Oleh karna itu tiap entitas akan diberi batasan-batasan seperlunya dalam menggunakan aplikasi ini.

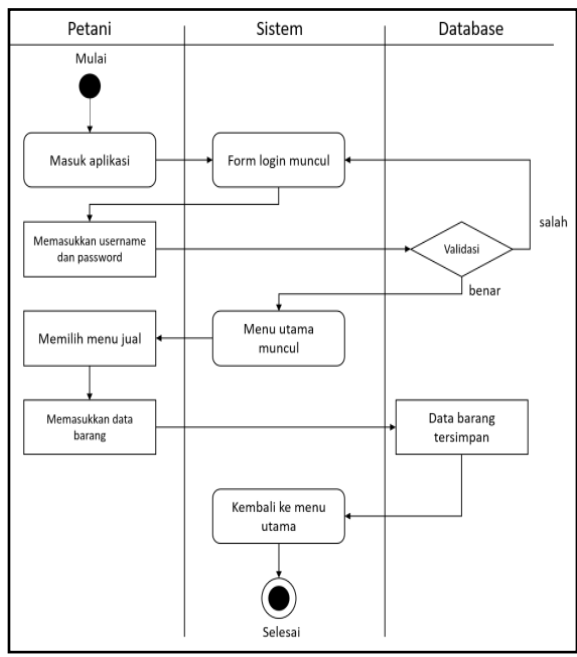

Gambar 12*. Activity* Jual

*Where,* kolom ini menjelaskan tentang dimana aplikasi e-tani akan di tempatkan. Aplikasi e-tani akan ditempatkan di desa dukuhwulung menjelaskan bahwa petani konsumen dan admin akan masuk dan di proses oleh *server* dan melakukan penyimpanan data di basis data untuk diolah menjadi sebuah data. Berikut peta jaringan aplikasi e-tani pada Gambar 13.

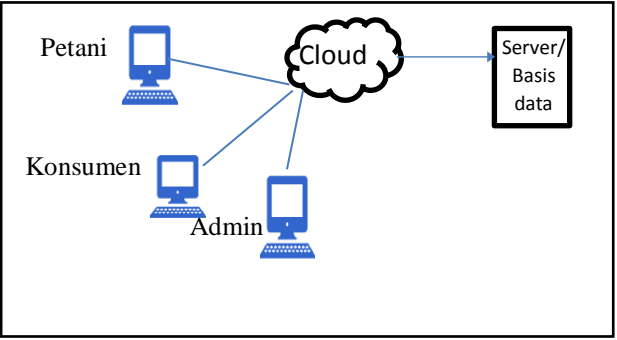

Gambar 13. Peta Jaringan Aplikasi *e-tani*

*Who,* kolom ini menjelaskan siapa saja sumber daya manusia yang akan ditungaskan oleh *owner* untuk mengelola aplikasi e-tani antra lain admin, petani, konsumen.

*When,* pada bagian ini dijelaskan tentang jadwal atau

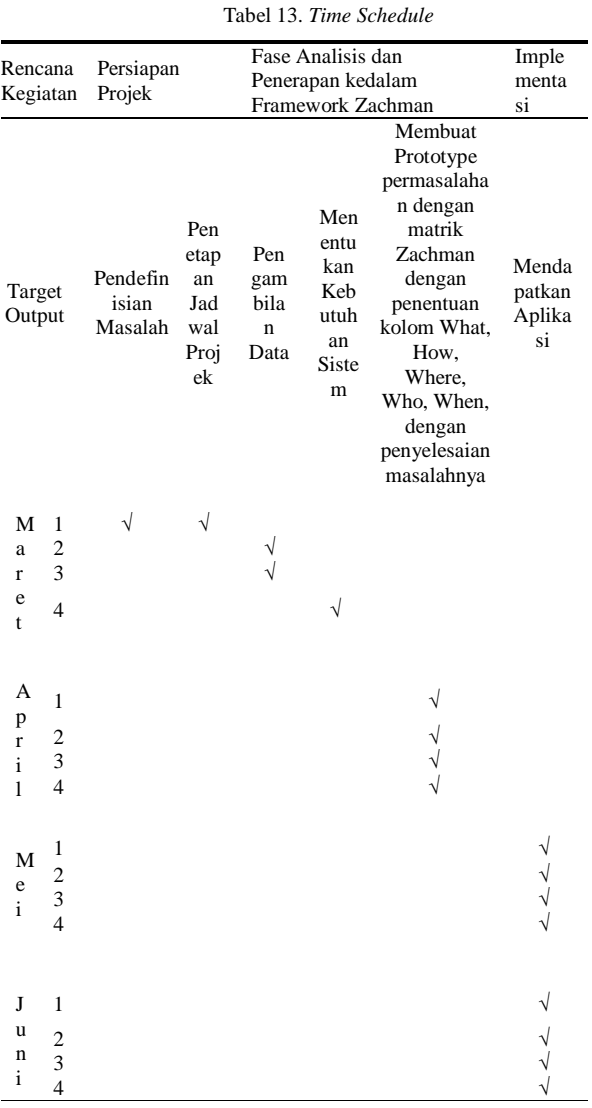

*Why*, pada kolom ini dijelaskan tentang tujuan yang ingin dicapai oleh petani di Dukuhwulung dengan adanya aplikasi dari e-tani. Tujuan tujuannya adalah menjual hasil panen dengan mudah secara langsung ke konsumen tanpa melalui prantara atau pihak kedua.

## **4. Kesimpulan**

Berdasarkan hasil penelitian yang telah dilakukan tentang Rancang Bangun Aplikasi E-commerce Sebagai Peningkatan Penjualan Hasil Pertanian Desa Dukuhwulung kesimpulan bahwa dalam penelitian ini berhasil merancang suatu aplikasi android menggunakan metode agile *kanban* yang dapat menampilkan media informasi data transaksi yang diterapkan pada *gadget* android, sehingga pengguna lebih efektif dalam mengolah data yang dilakukan pada transaksi pembelian barang di aplikasi e-tani. Metode Agile *Kanban* juga memiliki keuntungan bagi pembuat aplikasi, yaitu pembuat aplikasi dapat menambahkan fitur tanpa mengubah rancangan aplikasi secara menyeluruh.

Penelitian ini menggunakan metode *Zachman Framework* sebagai metode perancangan untuk dapat mengatur batasan-batasan pada bisnis *logic* dan metode agile *Kanban* yang dapat diterapkan untuk merancang suatu aplikasi, agar proses perancangan serta pembuatan sistem lebih terorganisir.

Hasil yang didapatkan dari gabungan dua metode yang dilakukan, yaitu metode *Zachman Framework* dan *Kanban* yang telah menghasilkan aplikasi untuk memudahkan transaksi yang dilakukan oleh petani dalam menjual hasil panen ke konsumen secara langsung menggunakan aplikasi e-tani.

Aplikasi *e-commerce* pertanian yang dibuat oleh peneliti dapat membangun sistem yang memfasilitasi transaksi langsung dari petani ke konsumen tanpa perantara sehingga meningkatkan kemudahan dalam transaksi jual-beli hasil tani dan dapat meningkatkan hasil pertanian di Desa Dukungwulung penjualan hasil.

Hasil yang didapatkan melalui pengujian menggunakan *black-box testing* dengan metode *decision table testing* menunjukan bahwa aplikasi dapat berfungsi dengan baik dan untuk pengujian *usability testing* didapatkan dari 20 pengguna aplikasi, 16 pengguna dapat menggunakan aplikasi dengan baik, dan 4 pengguna belum dapat menggunakan aplikasi.

#### **Daftar Pustaka**

- [1] Alyahi, A. S., Nugroho, S., & Utomo, D., 2015. Aplikasi Mobile Learning Berbasis Web Service Menggunakan Sistem Operasi Android (Studi Kasus Fakultas Teknik Elektronika dan Komputer UKSW). *Techné: Jurnal Ilmiah Elektroteknika*, 14(02), pp. 137-146.
- [2] Haerulah, E., & Ismiyatih, S., 2017. Aplikasi E-Commerce Penjualan Souvenir Pernikahan Pada Toko "XYZ". *PROSISKO: Jurnal Pengembangan Riset dan Observasi Sistem Komputer*, 4(1), pp. 43-47.
- [3] Maulana, S. M., Susilo, H., & Susilo, H., 2015. Implementasi e-commerce sebagai media penjualan online (studi kasus pada toko pastbrik kota malang). *Jurnal Administrasi Bisnis*, 29(1), pp. 1-9.
- Assidqi, M., Prasetyo, Y. A., & Adi, T. N., 2015. Pembangunan Aplikasi Web E-commerce Kelompok Tani Katata Dengan Metode Itterative And Incremental. In: Open Library Telkom University, *eProceedings of Engineering*, 2(2), pp. 5499-5506.
- Sulthoni, A., & Achlison, U., 2015. Sistem Informasi E-Commerce pemasaran hasil pertanian desa kluwan berbasis web. *Jurnal Ilmiah Ekonomi Dan Bisnis*, 8(1), pp. 42-48.
- [6] Apriadi, D., & Saputra, A. Y., 2017. E-Commerce Berbasis Marketplace Dalam Upaya Mempersingkat Distribusi Penjualan Hasil Pertanian. *Jurnal RESTI (Rekayasa Sistem dan*

*Teknologi Informasi)*, 1(2), pp. 131-136.

- [7] Farabi, N. A., Sulistiyah, S., & Haryanto, H., 2018. Analisa dan Perancangan Sistem Informasi Pembelian Bahan Baku secara Kredit [14] Menggunakan Zachman Framework. *Jurnal Akrab Juara*, 3(1), pp. 150-156.
- [8] Chotimah, S. E., & Handayaningsih, S., 2017. Implementasi Zachman Framework Pemodelan dan Perancangan Sistem E-Commerce pada Sektor Perdagangan IKM. *Telematika: Jurnal Informatika dan Teknologi Informasi*, 13(1), pp. 1-10.
- [9] Utama, I. W. K., 2016. Perancangan Sistem [16] Dinanty, Y. D., & Batubara, S., 2016. Informasi Dengan Zachman Framework Pada Penjualan Furniture Berbasis. In: Jurusan Pendidikan Teknik Informatika, Fakultas Teknik dan Kejuruan, Universitas Pendidikan Ganesha, *Prosiding Seminar Nasional Pendidikan Teknik*  27 Agustus 2016.
- [10] Repository Mercubuana, 2016. Pengembangan Sistem Apotek Menggunakan Metode Kanban [Online] (Updated 10 Jan 2020) Tersedia di : http://ebook.repo.mercubuana-yogya.ac.id. [Accessed 10 April 2020]
- [11] Puar, Z. P., & Siregar, M. T., 2017. Rancangan Sistem Elektronik Kanban untuk Meningkatkan Efektivitas Produksi Just In Time. *Jurnal Manajemen Industri dan Logistik*, 1(1), pp. 71-74.
- [12] Susanto, E., & Barus, A., 2016. Analisis Metode Kanban Dan Metode Junbiki Pada Persediaan Part Muffler Di PT. Xyz. *Teknoin*, 22(7), pp. 482-498.
- [13] Salim, A.A., 2018. Pengembangan Aplikasi E-Commerce Berbasis Website Menggunakan

Content Management System (Cms) Wordpress Pada Startup Hardcraft.id. Skripsi. Open Library: Universitas Telkom.

- Kartiko, C., & Boy Hertantyo, G., 2018. Peningkatan Kualitas Aplikasi Pemantau Media Sosial dan Media Daring Menggunakan Metode WebQEM. *JNTETI*, 7(2), pp. 144-149.
- [15] Kartiko, C., 2019. Evaluasi Kualitas Aplikasi Web Pemantau Menggunakan Model Pengujian Perangkat Lunak ISO/IEC 9126. Jurnal Nasional Teknik Elektro dan Teknologi Informasi. *JNTETI*, 8(1), pp. 16-23.
	- Perancangan Sistem P-Kanban dan C-Kanban Untuk Meminimasi Keterlambatan Material Pada Lini Produksi Perakitan Laundry System Business Unit (LSBU) di PT. Y. *Jurnal Teknik Industri*, 6(3), pp. 242-251.
- *Informatika (SENAPATI 2016)*. Denpasar Bali, [17] Widodo, B., & Suharjito, S., 2017. Pengembangan Blueprint IT dengan Zachman Framework di STP Trisakti. *Jurnal Sistem Informasi*, 13(1), pp 49-66.
	- Irawan, B. H., Riady, S. R., & Sofi, K. 2018. Penerapan Absensi Kuliah Berbasis QR Code dengan Modul Raspberry Pi3 Menggunakan Metode Arsitektur Zachman Framework Implementation of Lecture Absence Based on QR Code with Raspberry Pi3 Modul Using Zachman Framework Architecture Method. In: Universitas Muhammadiyah Semarang, *Prosiding Seminar Nasional Unimus*. Semarang, 27 Oktober 2018, Lembaga Penelitian dan Pengabdian Masyarakat (LP2M) Unimus: Semarang.

*Halaman ini sengaja dikosongkan*